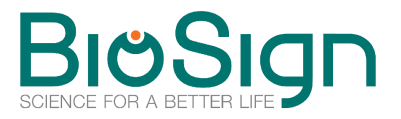

## **Update Lizenz für den HRV-Scanner verlängern**

## **Update Lizenz aus der HRV-Scanner Software heraus anfordern**

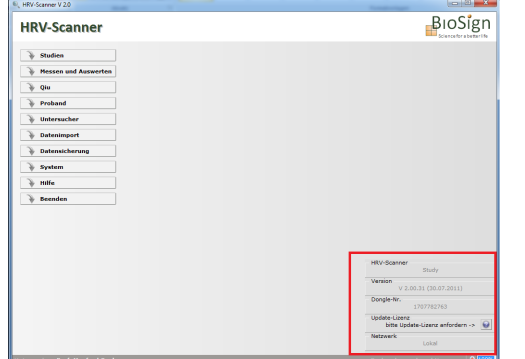

## **– wie komme ich zum Fenster "Update-Lizenz"**

Rechts unten im Hauptfenster sehen Sie im Status-Block, wie viele Tage Ihre Lizenz noch gültig ist, bzw. ob Sie noch eine gültige Lizenz besitzen. Ist die Lizenz abgelaufen, erscheint ein Schalter mit einem Fragezeichen. Hier kommen Sie zum Anforderungsformular.

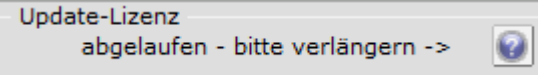

Alternativ gehen Sie über "Hilfe" -> "Info" und drücken auf "Update-Lizenz im Internet bestellen" (in Version 2.x "Lizenz verlängern").

Im Fenster "Update-Lizenz" sehen Sie im oberen Teile die beiden Anforderungs-Codes, mit denen Sie eine neue Update-Lizenz entweder direkt im Internet oder per Mail, Fax oder Brief anfordern können.

## **Update Lizenz durch Eingabe der Update-Codes in der Software verlängern**

Nach Anforderung einer Update-Lizenz erhalten Sie von uns zwei Update-Codes (z.B. auf der Rechnung, oder per Mail). Diese beiden Codes müssen Sie in der HRV-Scanner Software im Fenster "Update-Lizenz" in den beiden unteren Feldern eingeben. Wie Sie zu diesem Fenster gelangen lesen Sie bitte im Abschnitt oben.

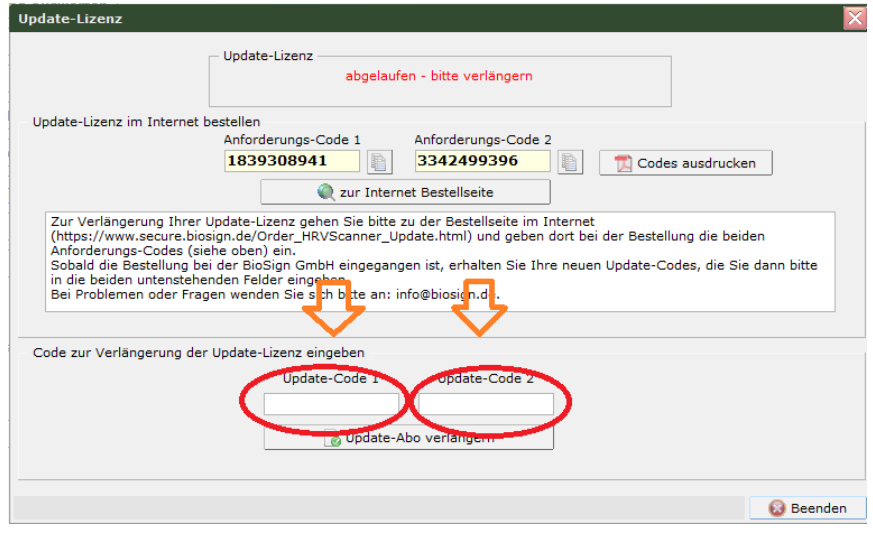

Bei Problemen wenden Sie sich bitte an: **[info@biosign.de](mailto:info@biosign.de)**